# Setting Up Your Computer

Configuration de l'ordinateur | Einrichten des Computers

## **A** CAUTION:

DØLL

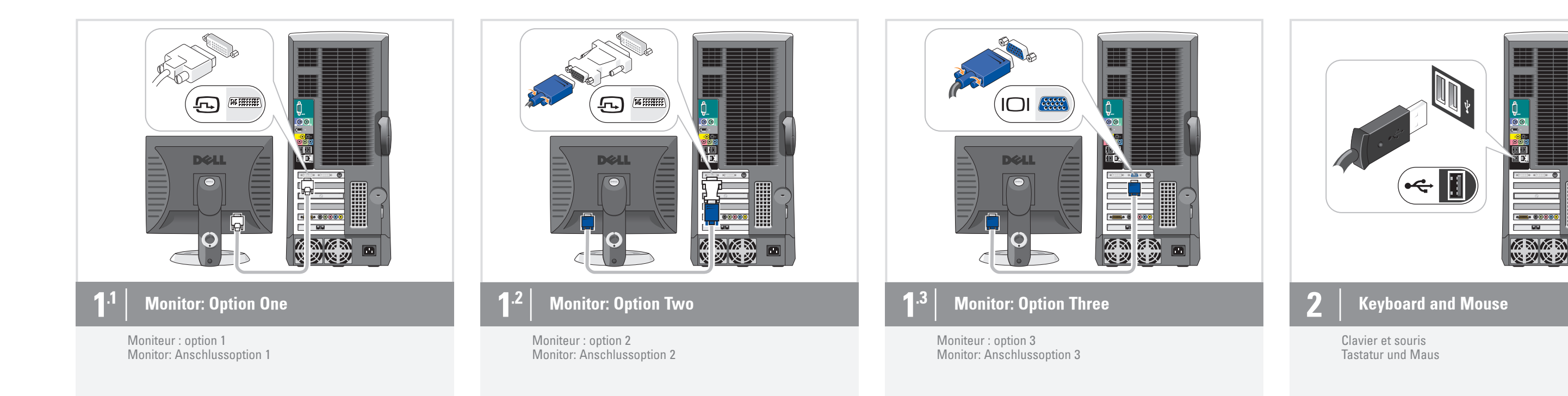

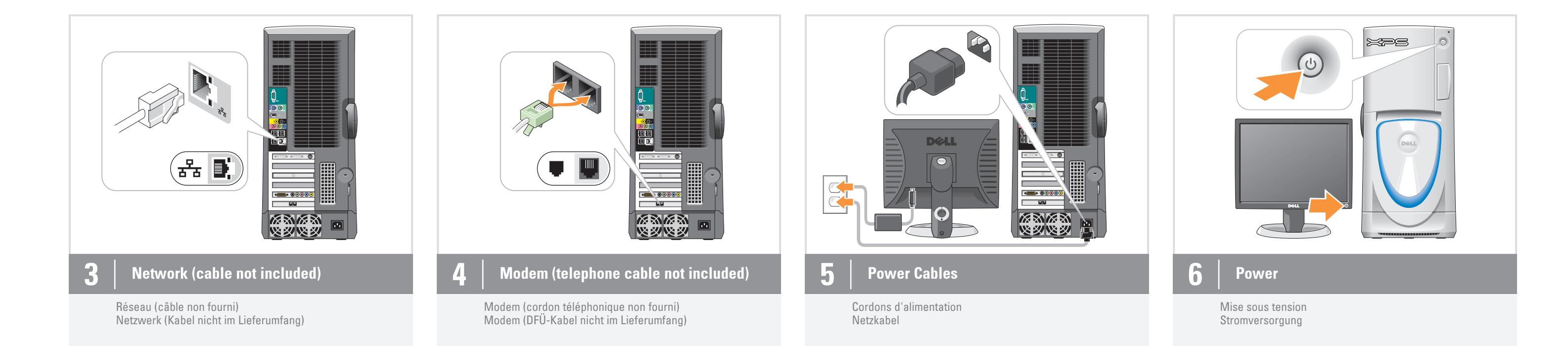

### Avant de configurer et d'utiliser votre ordinateur Dell™, lisez attentivement les consignes de sécurité figurant dans le Manuel du propriétaire.

**A** PRÉCAUTION :

## Additional Connectors

- 1. Headphone connector
- 2. Microphone connector
- 3. Speaker connectors
- 4. USB 2.0 connectors
- 5. 1394 connector

## Connecteurs supplémentaires

1. Prise casque 2. Connecteur de microphone 3. Connecteurs de haut-parleurs 4. Connecteurs USB 2.0 5. Connecteur 1394

## Weitere Anschlüsse

1. Kopfhöreranschluss 2. Mikrofonanschluss 3. Lautsprecheranschlüsse 4. USB 2.0-Anschlüsse 5. 1394-Anschluss

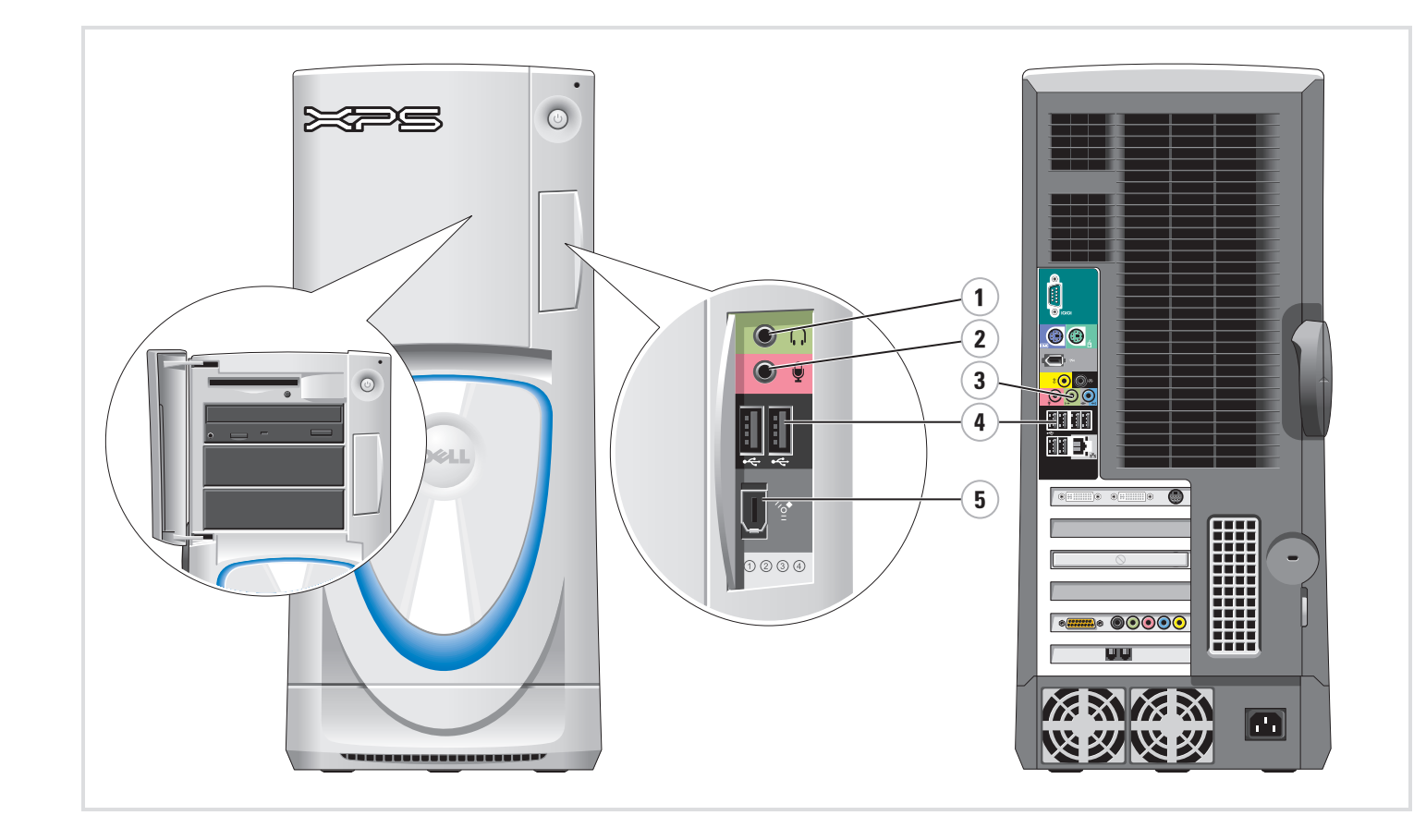

Before you set up and operate your Dell<sup>™</sup> computer, see the safety instructions in your Owner's Manual.

Bevor Sie den Computer von Dell™ einrichten und in Betrieb nehmen, beachten Sie unbedingt die Sicherheitshinweise im Benutzerhandbuch.

 $\blacksquare$ 

**A** WARNUNG:

Reproduction in any manner whatsoever without the written permission of Dell Inc. is strictly forbidden. Dell and the DELL logo are trademarks of Dell Inc.;<br>Miscoget and Mindows are registered trademarks

## Information in this document is subject to change without notice. © 2005 Dell Inc. All rights reserved.

*Microsoft* and *Windows* are registered trademarks of<br>Microsoft Corporation. Dell disclaims proprietary interest in<br>the marks and names of others. July 2005

*Dell* et le *logo DELL* sont des marques de Dell Inc. ;<br>*Microsoft* et *Windows* sont des marques déposées<br>de Microsoft Corporation. Dell décline tout intérêt dans<br>l'utilisation des marques et des noms ne lui appartenant

*Microsoft* und *Windows* sind eingetragene Marken der<br>Microsoft Corporation. Dell erhebt keinen Anspruch auf die<br>Warenzeichen und Handelsnamen anderer Hersteller.

## Les informations contenues dans ce document peuvent être modifiées sans préavis. © 2005 Dell Inc. Tous droits réservés.

La reproduction de ce document de quelque manière que ce soit sans l'autorisation écrite de Dell Inc. est strictement interdite.

Juillet 2005

 $\ge$ 

## Irrtümer und technische Änderungen vorbehalten. © 2005 Dell Inc. Alle Rechte vorbehalten.

Nachdrucke jeglicher Art ohne die vorherige schriftliche Genehmigung von Dell Inc. sind strengstens untersagt. Dell und das DELL-Logo sind Marken von Dell Inc.;

Juli 2005

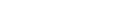

Www.dell.com | support.dell.com | support.dell.com

Printed in Ireland

#### Microsoft Media Center Microsoft Media Center

If you ordered the Microsoft® Windows® XP Media Center Edition operating system, connect the components as described in the Media Center setup instructions that came with your computer. Si vous avez commandé Microsoft® Windows® XP Édition Media Center, connectez les composants comme indiqué dans les instructions de configuration pour Media Center fournies avec votre ordinateur.

## Microsoft Media Center

Wenn Sie das Betriebssystem Microsoft® Windows® XP Media Center Edition bestellt haben, befolgen Sie im Lieferumfang des Computers enthaltenen Anweisungen zur Einrichtung von Media Center, um die Komponenten anzuschließen.

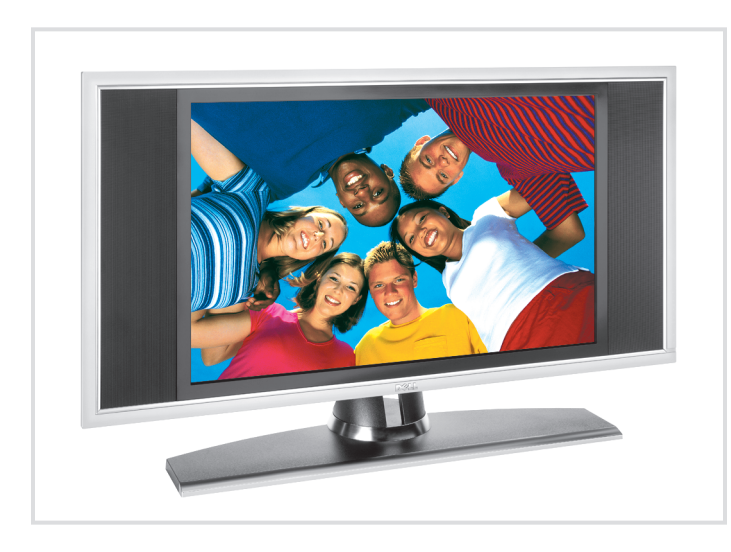

Dell TV

with the TV.

#### If you purchased a Dell TV and would like to use it as your monitor, see the setup instructions that came Téléviseur Dell Si vous possédez un téléviseur Dell que vous souhaitez utiliser comme moniteur, reportez-vous aux instructions d'installation fournies

avec l'appareil.

## Dell-TV-Gerät

Wenn Sie ein TV-Gerät von Dell erworben haben und es als Monitor verwenden möchten, beachten Sie die Einrichtungsanweisungen, die Sie mit dem TV-Gerät erhalten haben.

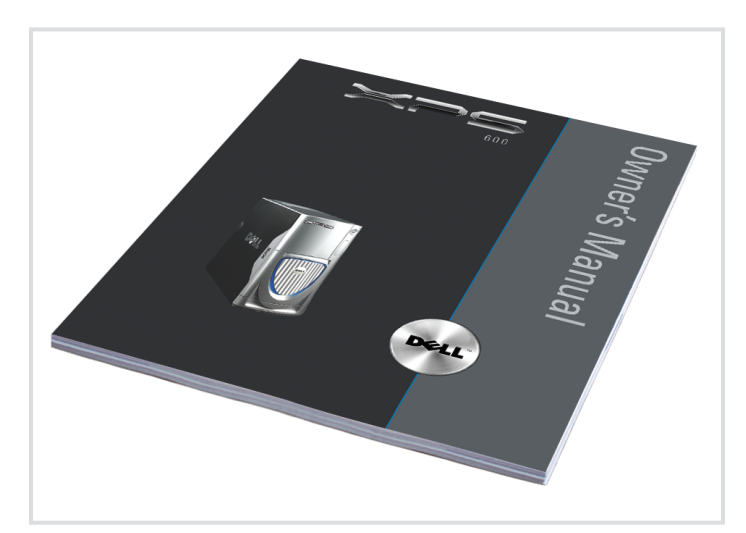

## Finding Answers

For additional information about:

- Setup instructions, see your Owner's Manual. • Your computer, click Start, then click Help and Support.
- Windows operating system, click Microsoft Windows XP Tips.

Support and educational tools are available at support.dell.com.

## Où trouver des informations ?

Pour plus d'informations sur :

- les instructions d'installation, voir le Manuel du propriétaire. • votre ordinateur, cliquez sur
- Démarrer et sélectionnez Aide et support. • le système d'exploitation
- Windows, cliquez sur **Conseils** pour Microsoft Windows XP.

Des outils de support et d'apprentissage sont disponibles sur le site support.dell.com.

## Weitere Informationen

Hier finden Sie zusätzliche

- Informationen zu: • Einrichtung und Setup: Benutzerhandbuch. • Ihrem Computer: Klicken Sie auf
- Start und anschließend auf Hilfe und Support. • Ihrem Windows-Betriebssystem:
- Klicken Sie auf Microsoft Windows XP-Tipps.

Support und Schulungsmaterialien finden Sie unter support.dell.com.

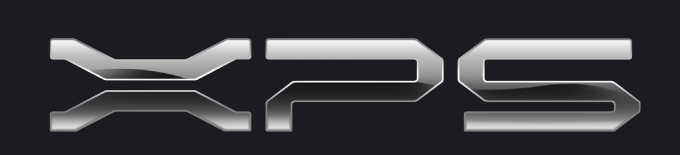

# What's Next?

Que faire ensuite ? | Weitere Schritte

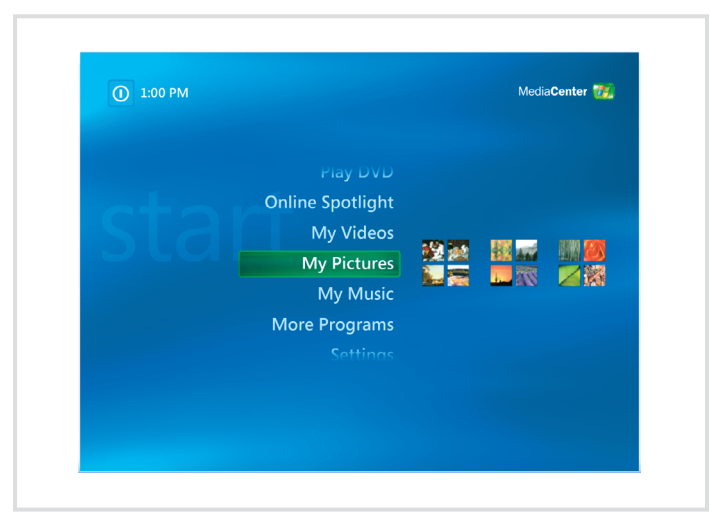